### **How to Uninstall Firebird**

You might want to uninstall firebird because the Servers or the application are not functioning well. You can access our guides on how to install [Install Firebird](http://ibexpert.com/docu/doku.php?id=01-firebird:01-02-installation-kits) to try to reinstall Firebird again.

To uninstall Firebird, you can either Uninstall Firebird from the Command Prompt or Uninstall Firebird from the Control Panel.

# **How to Uninstall Firebird from the Control Panel**

To uninstall Firebird, first, open up the Control Panel from the taskbar and select Programs.

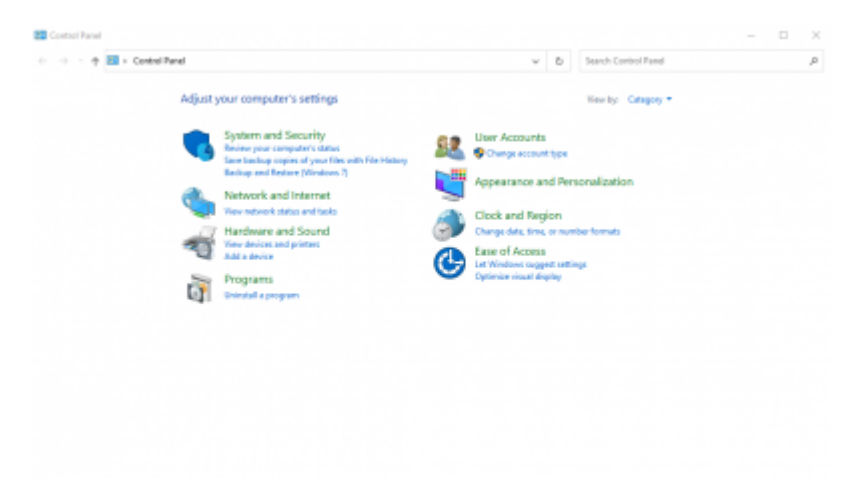

#### Select Programs and Features

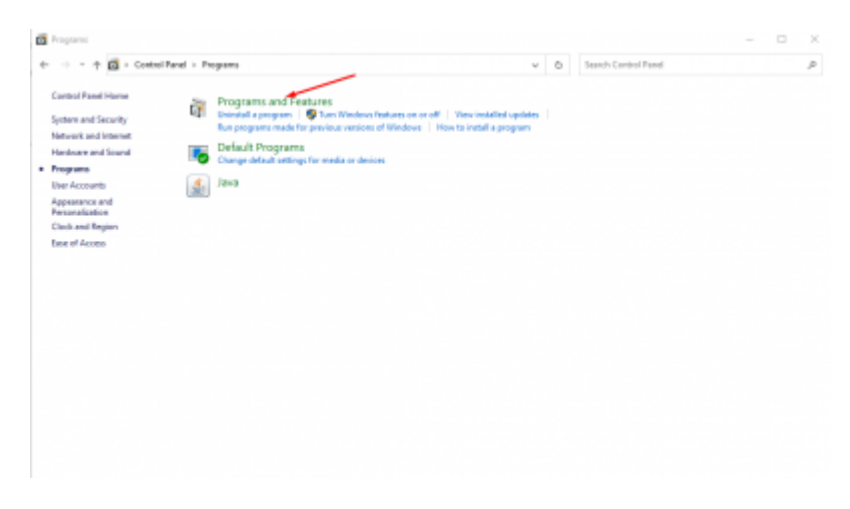

Inside Programs and Features, search for the firebird project file, right-click on it and select uninstall

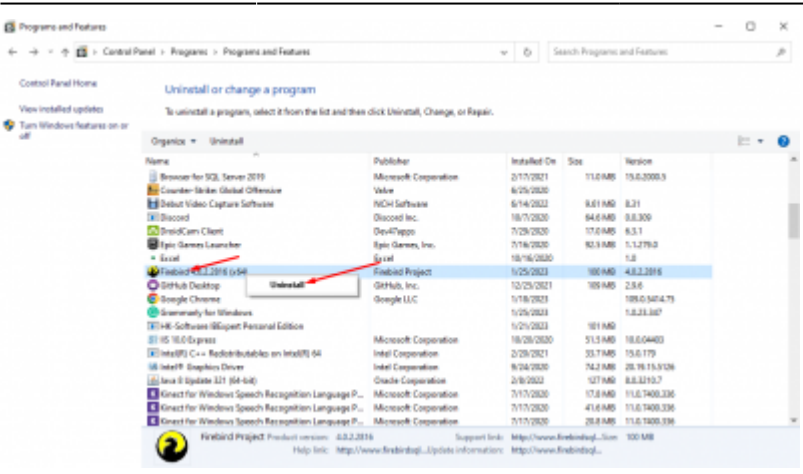

## **How to Uninstall Firebird from the Command Prompt**

Launch the command prompt as administrator from the search bar and then uninstall the Firebird Servers directly from there.

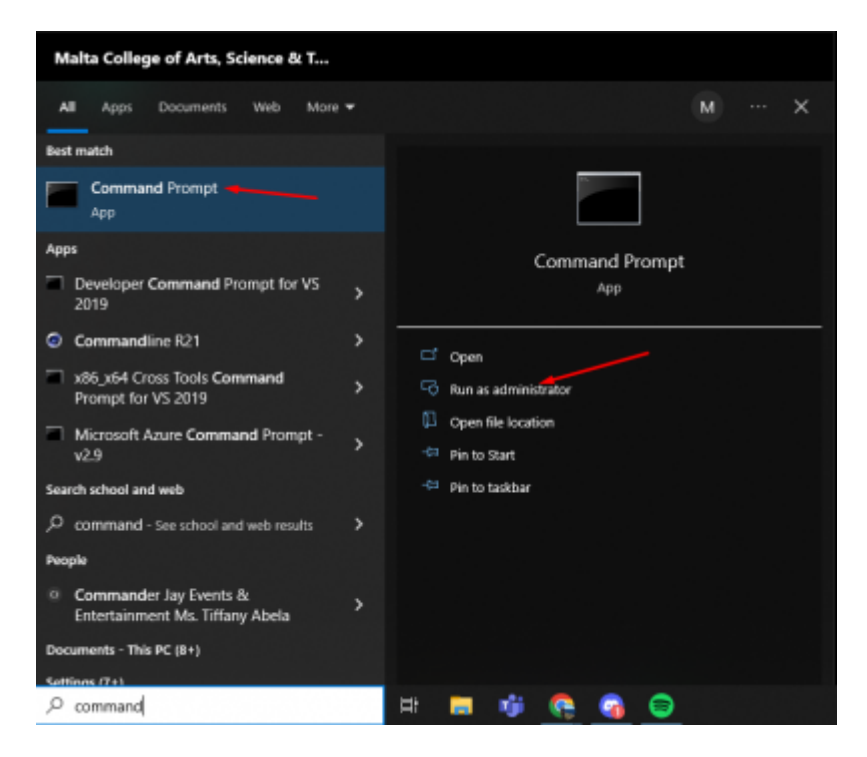

Next, open the file location where your Firebird is installed and inside the command prompt by entering the following command "cd C:\fb\fb30".

Enter the following command "uninstall\_service.bat" to uninstall the Firebird Server

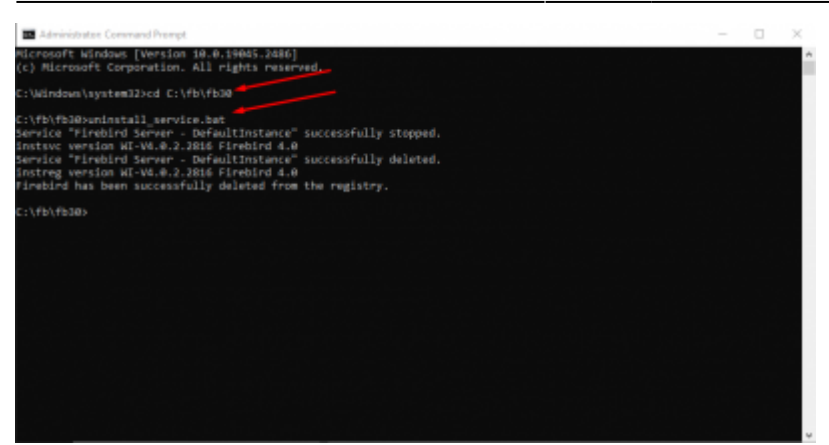

From: <http://ibexpert.com/docu/>- **IBExpert**

Permanent link: **<http://ibexpert.com/docu/doku.php?id=01-firebird:01-04-uninstalling-firebird>**

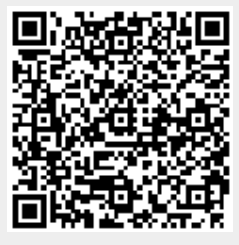

Last update: **2023/02/04 18:44**